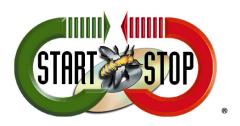

HTH Engineering, Inc. 825 Cypress Trails Dr. Tarpon Springs, FL 34688

Tel: (727) 939 8853 Toll-Free (866) 254-0714

FAX (810) 821-6940

Web: http://www.startstop.com

## **Enabling Call in System to Run as Service**

The Call-in System, by default, is set to 'Run as Service...' but during install this can be changed to run as an application.

Running as an application gives more Network Control and eliminates permissions/rights issues but also doesn't allow the service to run when logged off the computer.

Running as a service allows you to use the Call-in system while the system is logged off.

To check this status follow the steps below:

- 1. Open the Start Stop Call In Software.
- 2. Click on HELP if it reads "Enable: Run as Service" (Figure 1) then it's currently running as an application and the service only works when the user is logged on to the computer.

If it states, "Disable Service/Run EXE" (Figure 2) then it already is running as a service and the Call In system is set to run whether logged on to the computer or not.

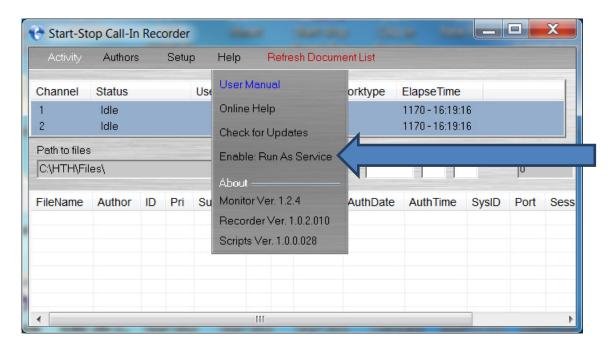

Figure 1 - Enable: Run as Service

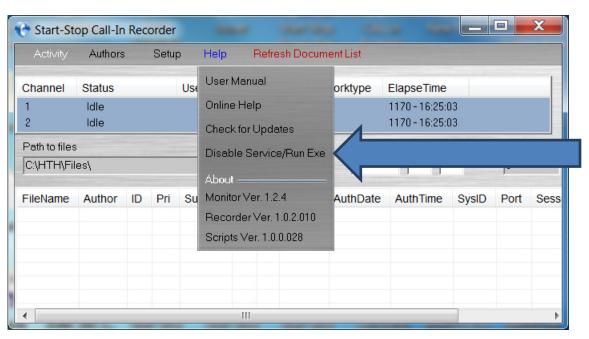

Figure 2 - Disable Service/Run Exe